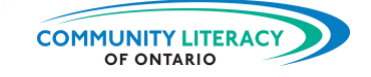

#### **RESSOURCE PÉDAGOGIQUE**

Outils numériques en milieu de travail et en situation d'apprentissage : ServerLife pour iPhone et Android

## **ALIGNEMENT STRATÉGIQUE DU CLAO**

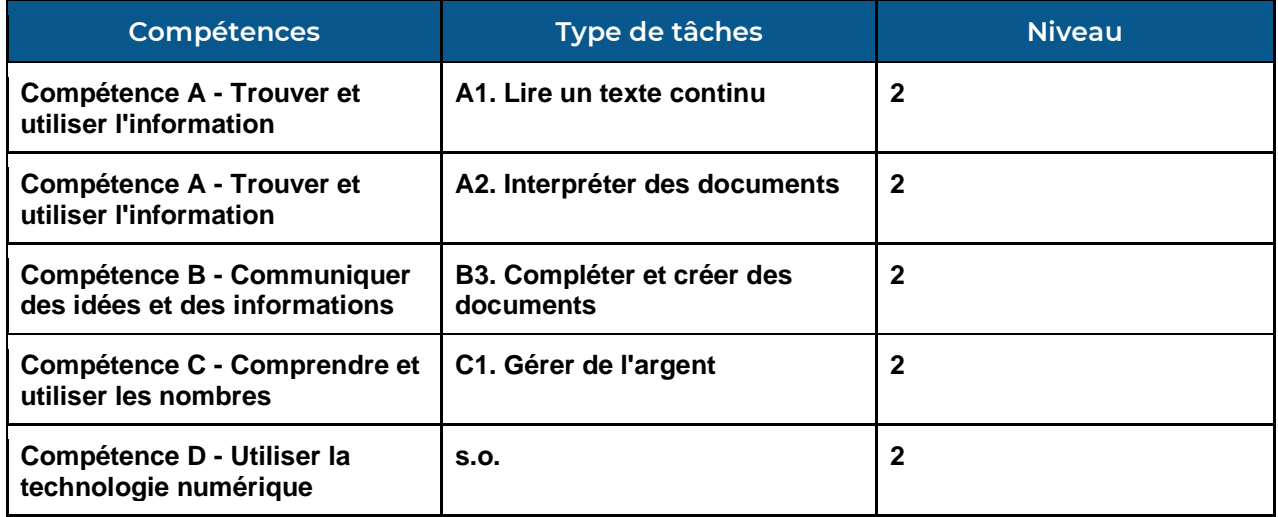

## Objectifs (cochez tout ce qui s'applique)

- ☒ Emploi
- ☒ Apprentissage
- ☐ Crédit d'études secondaires
- ☐ Postsecondaire
- ☐ Indépendance

## Compétences intégrées pour réussir (cochez tout ce qui s'applique)

- ☐ Adaptabilité
- □ Collaboration
- ☒ Communication
- ☒ Créativité et innovation
- ☒ Numérique
- ☒ Numératie
- ☒ Résolution de problèmes
- ☒ Lecture
- ☒ Écriture

**NOTES :** Sixième partie d'une série de six articles concernant les outils numériques en milieu de travail et en situation d'apprentissage.

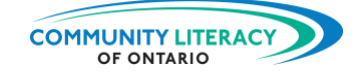

## **REMERCIEMENTS**

## **Hôte du projet :** *Community Literacy of Ontario (CLO)*

**Recherche et rédaction : Mark Jacquemain**

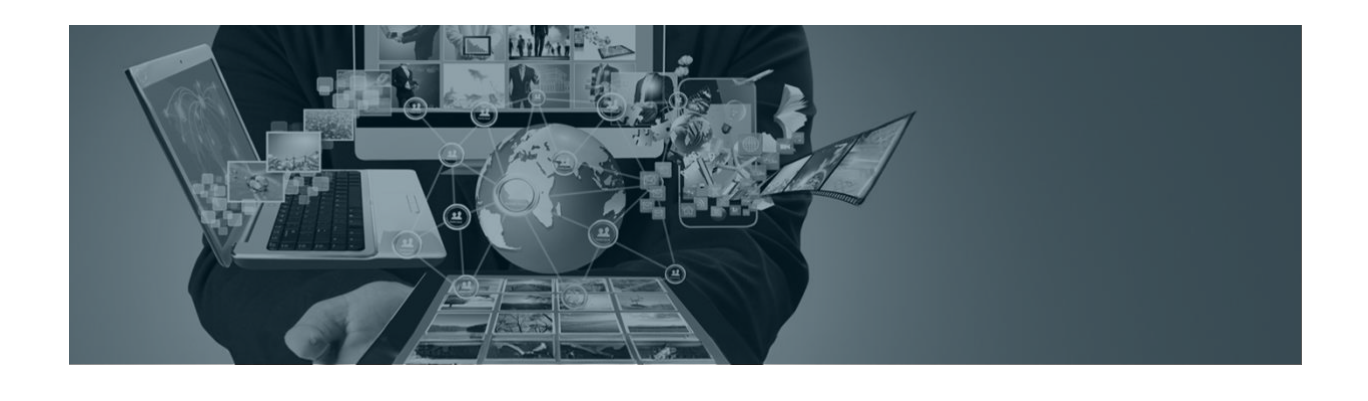

Ce service d'Emploi Ontario est financé en partie par le gouvernement du Canada et le gouvernement de l'Ontario dans le cadre de l'Entente Canada-Ontario sur le Fonds canadien pour l'emploi.

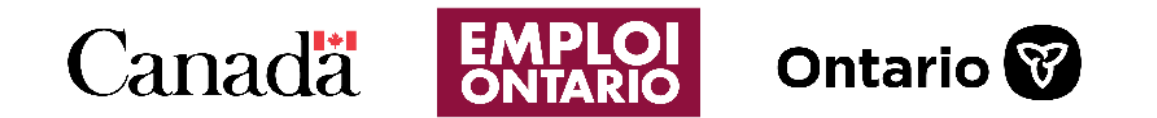

Les opinions exprimées dans ce rapport sont celles de *Community Literacy of Ontario (CLO)* et ne reflètent pas nécessairement celles de nos bailleurs de fonds.

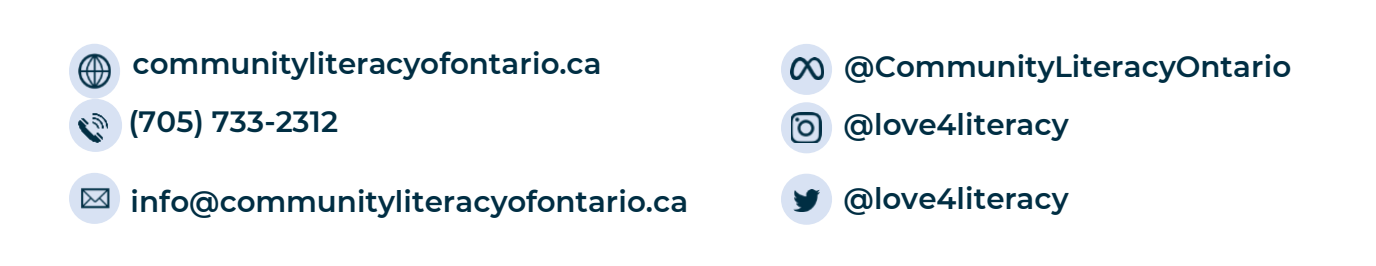

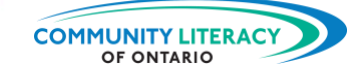

# **OUTILS NUMÉRIQUES EN MILIEU DE TRAVAIL ET EN SITUATION D'APPRENTISSAGE**

**Note à l'attention des praticiens/nes :**

Cette série de **ressources pédagogiques sur les Compétences pour réussir** est un guide pour débutants/es abordant certains outils numériques pratiques à utiliser en milieu de travail ou dans le cadre d'un apprentissage. L'objectif est de fournir des outils de base aux apprenants/es employés/es ou à la recherche d'un emploi, afin qu'ils/elles puissent s'épanouir en tant qu'employés/es.

Cette série examine une série d'applications, de guides de conversion impériale et métrique aux applications de mesure et d'application de base pour entreprise. L'objectif de cette série est de donner aux employés/es une boîte à outils numériques élargie à utiliser en milieu de travail.

Ces ressources sont basées sur l'apprenant/e et centrées sur l'activité, chaque sujet servant de mini-leçon, suivie d'activités personnalisées. Les activités invitent les apprenants/es à réagir au matériel de la leçon ou à explorer leurs propres idées sur le sujet.

Il s'agit d'une ressource autonome destinée aux serveurs/ses et aux livreurs/ses :

- Metric Conversions (conversion impériale et métrique) (pour iPhone et Android);
- AR Ruler (ruban à mesurer) (pour iPhone et Android);
- Tradify (estimation, facturation) (pour iPhone et Android);
- aTimeLogger (gestionnaire de temps) (pour iPhone et Android);
- St. John Ambulance First Aid Fast (premiers soins) (pour iPhone et Android);
- ServerLife (suivi et enregistrement des pourboires) (pour iPhone et Android).

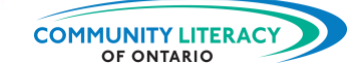

# **OUTIL NUMÉRIQUE : ServerLife**

## **TABLE DES MATIÈRES**

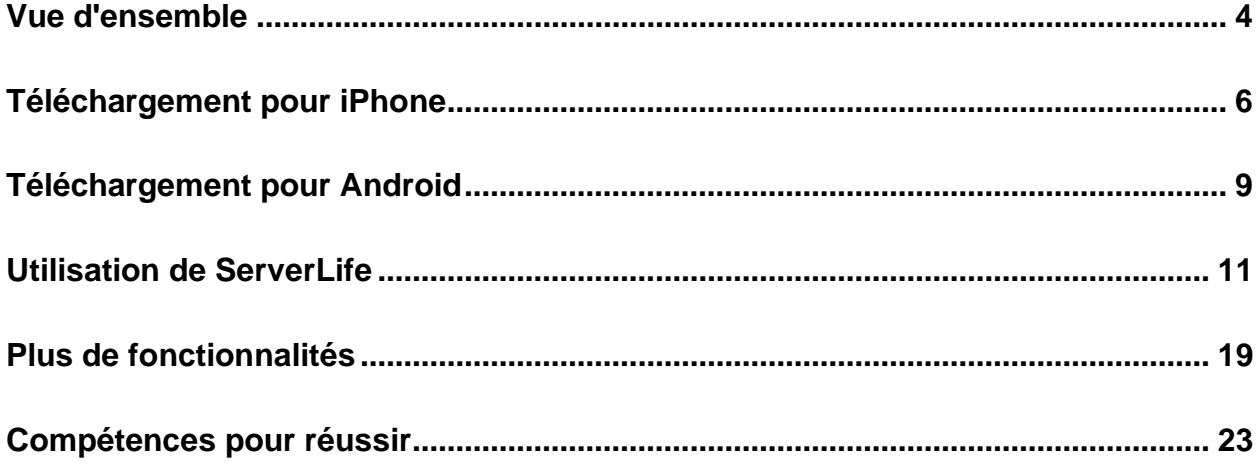

*Il s'agit de la section six : ServerLife pour iPhone et Android.*

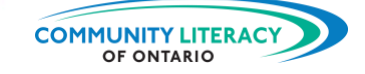

## <span id="page-4-0"></span>**Vue d'ensemble**

#### **Aperçu de l'application ServerLife**

Les serveurs/ses et les livreurs/ses ont une vie bien remplie. Ils/elles travaillent de longues heures, souvent jusque tard dans la nuit. Il peut être difficile de maintenir à jour l'autre aspect du travail : les documents administratifs.

Les documents administratifs sont l'un des plus grands défis de ce type de travail. Les serveurs/ses et les livreurs/ses sont payés/es à l'heure. Mais une grande partie de leur salaire provient des pourboires. Les pourboires peuvent être très difficiles à gérer. Ne pas savoir combien vous avez gagné en pourboires est un problème. Cela signifie que vous n'êtes pas certain/e :

- Du montant de vos revenus;
- De combien vous gagnez en moyenne par heure;
- De savoir si vous gagnez plus ou moins d'argent au cours d'une semaine donnée.

Le fait de ne pas être certain/e de votre situation financière signifie également que vous ne saurez pas combien vous devez payer d'impôts. Il vous sera alors très difficile de faire un budget ou d'épargner pour quelque chose de spécifique.

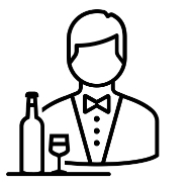

L'application ServerLife vous aidera à relever ces défis. Elle vous aidera à :

- Suivre l'évolution de vos pourboires;
- Suivre vos revenus hebdomadaires et mensuels;
- Suivre vos moyennes hebdomadaires et mensuelles;
- Indiquer votre horaire de travail et vos jours de congé;
- Et plus encore!

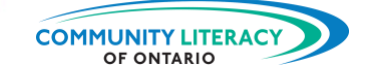

L'utilisation de l'application ServerLife est gratuite, mais il y a des coûts rattachés à la version premium. Cette ressource vous apprendra à télécharger l'application ServerLife et à connaître ses principales fonctions. Mais tout d'abord, parlons de vous.

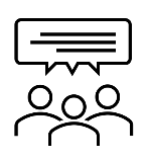

## **Discutons-en!**

Quelle est **votre** expérience?

- 1. Êtes-vous serveur/se? Oui □ Non □ 2. Êtes-vous livreur/se? Oui □ Non □
- 3. Quelles sont les documents administratifs pour lesquelles vous souhaiteriez obtenir de l'aide? Cochez toutes les cases qui s'appliquent :

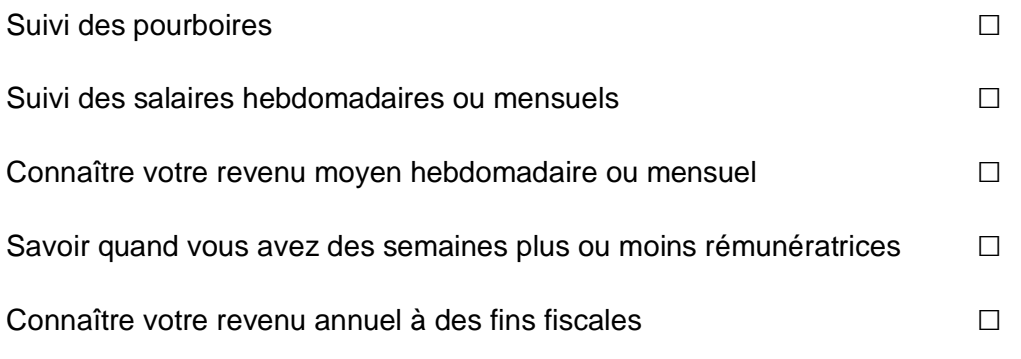

<span id="page-5-0"></span>4. Laquelle de ces tâches vous trouvez la plus difficile? Pourquoi?

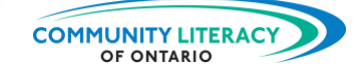

## **Téléchargement pour iPhone**

#### **Application ServerLife**

Nous allons maintenant commencer à utiliser l'application ServerLife pour iPhone ou téléphones intelligents Android. Mais nous devons d'abord télécharger l'application sur le téléphone.

## **1. Obtenir ServerLife pour iPhone**

Si vous avez un **iPhone**, commencez ici. (Si vous avez un téléphone Android, passez à la section 2.)

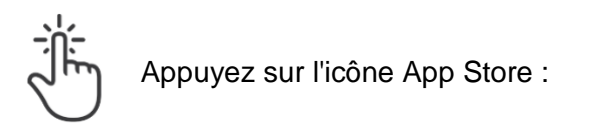

L'App Store ressemble à ceci :

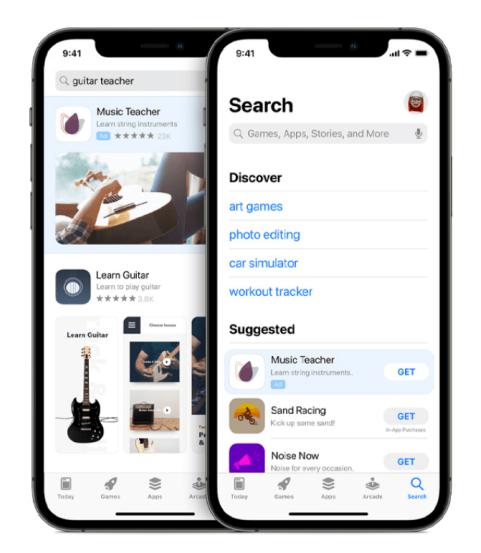

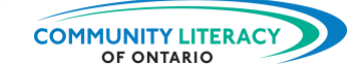

Tapez dans la barre de recherche *(Search)* : **ServerLife**

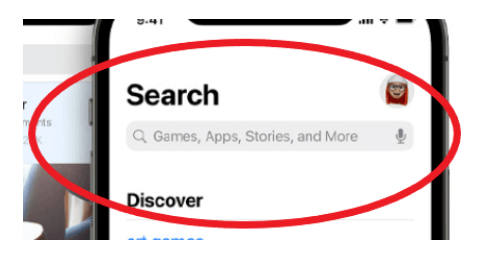

Trouvez la bonne application. Il se peut que vous deviez faire défiler la page un peu plus vers le bas. Son icône ressemble à ceci :

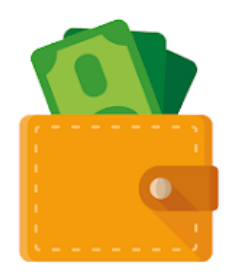

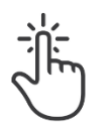

I I WA

Appuyez sur **Obtenir** *(Get)*.

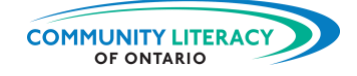

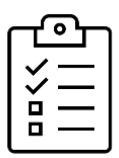

**Nouvelle tâche!** Télécharger l'application.

- Suivez les étapes ci-dessus et téléchargez l'application.
- Assurez-vous que l'icône apparaît sur votre téléphone.
- Une fois que l'application est téléchargée, passez à la section 3 et nous allons l'essayer!

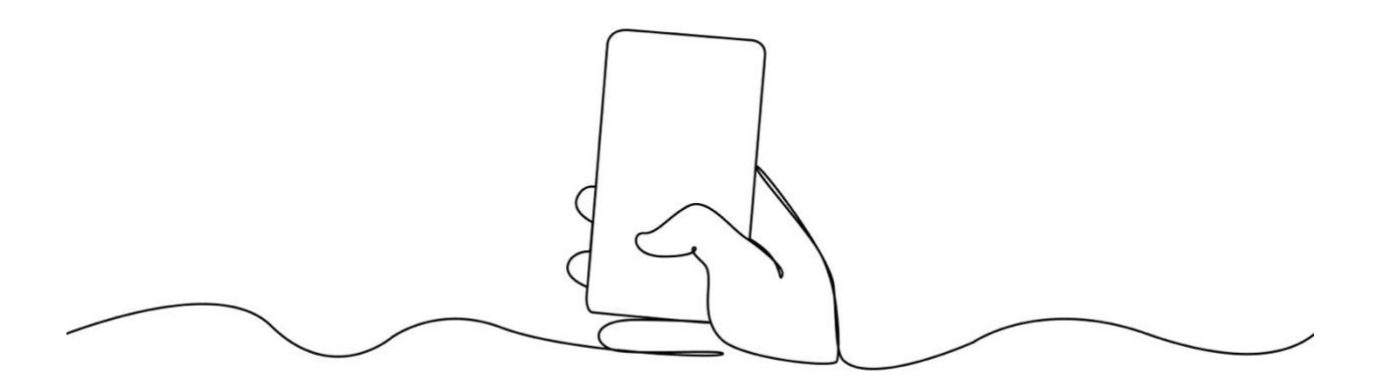

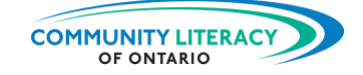

## <span id="page-9-0"></span>**Téléchargement pour Android**

**2. Obtenir ServerLife pour Android**

Si vous avez un téléphone **Android**, commencez ici. (Si vous avez un iPhone, passez à la section 3.)

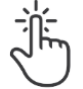

日銀

Appuyez sur l'icône Google Play :

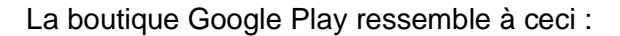

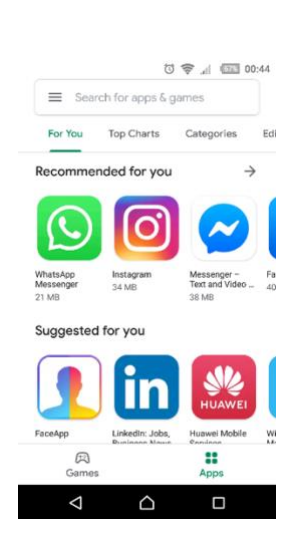

Tapez dans la barre de recherche *(Search for apps & games)* :

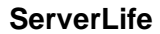

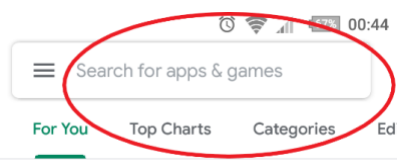

Trouvez la bonne application. Il se peut que vous deviez faire défiler la page un peu plus vers le bas. Son icône ressemble à ceci :

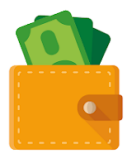

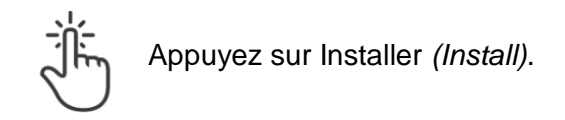

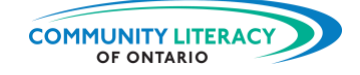

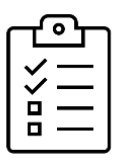

88 H

## **Nouvelle tâche!**

Télécharger l'application.

- Suivez les étapes ci-dessus et téléchargez l'application.
- Assurez-vous que l'icône apparaît sur votre téléphone.
- Une fois que l'application est téléchargée, passez à la section 3 et nous allons l'essayer!

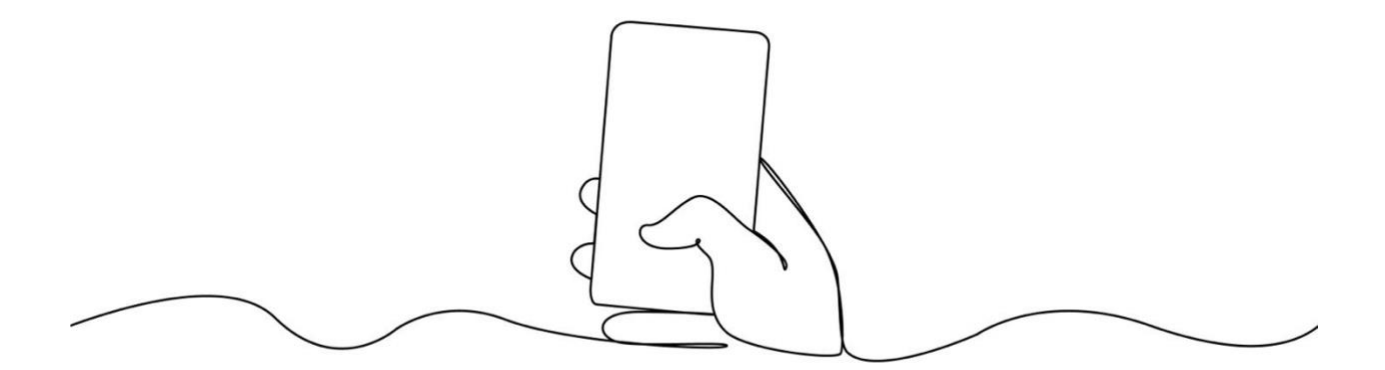

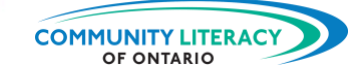

## <span id="page-11-0"></span>**Utilisation de l'application ServerLife**

**3. Utilisation de ServerLife**

Lorsque vous avez téléchargé l'application (en anglais seulement), vous recevrez une brève introduction.

Il s'agira notamment d'aide avec :

- La configuration de **rappels afin de ne pas** oublier de saisir vos revenus;
- Choisir le jour où vous souhaitez que votre semaine **commence** (les serveurs/ses et les livreurs/ses ont souvent leurs jours de congé le lundi et le mardi).

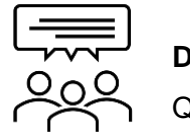

#### **Discutons-en!**

Quelle est **votre** expérience?

1. Quels sont les jours de travail les plus importants?

2. Quels sont vos jours de congé habituels?

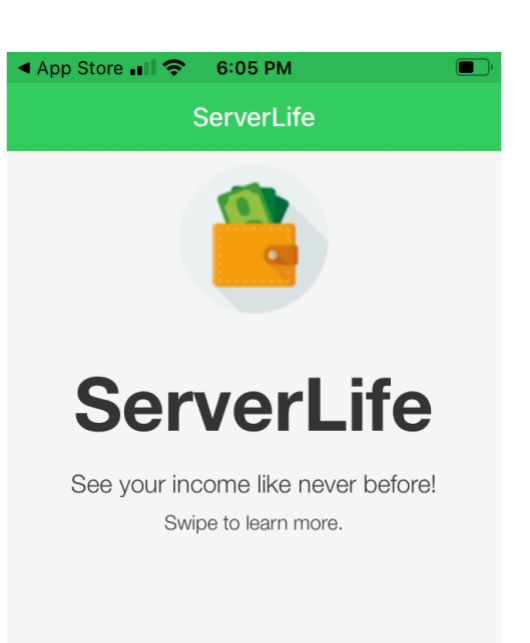

**ET 1988** 

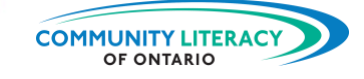

 $\bullet\bullet\bullet$ 

more

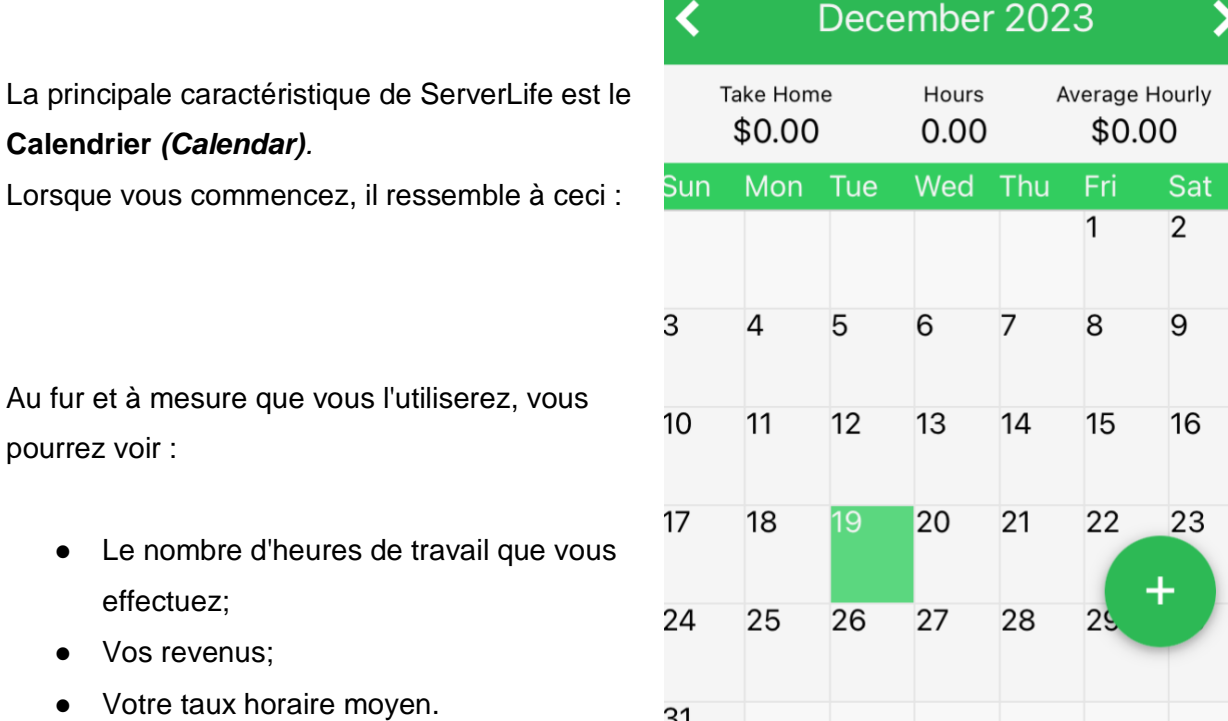

᠐᠆

Calendar

Jul.

Totals

Goals

Schedule

Vous commencerez toujours par cet écran. Vous pouvez y revenir à partir d'autres écrans en appuyant sur l'icône **Calendrier** *(Calendar)* au bas de l'écran :

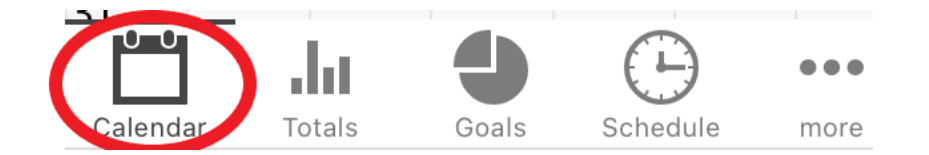

I I WA

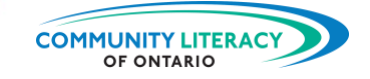

Pour utiliser le **Calendrier** *(Calendar)*, vous appuierez sur le cercle vert dans le coin inférieur droit :

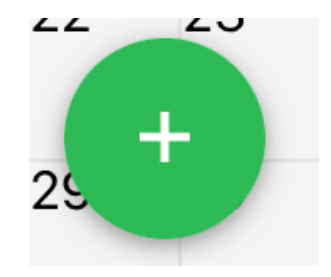

En appuyant sur le cercle vert, quatre nouveaux cercles s'ouvriront.

Tapez pour voir à quoi sert chacun d'entre eux. Écrivez l'utilité de chacun à côté des cercles ci-dessous :

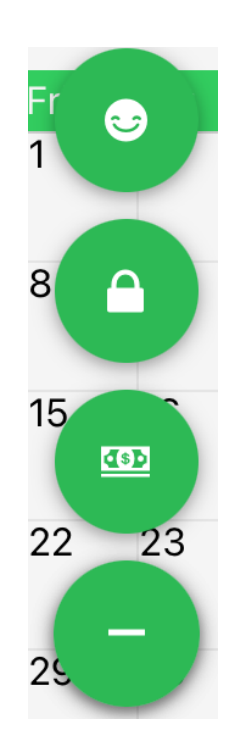

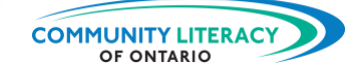

- Le **visage heureux** sert à suivre vos jours de congé.
- Le **cadenas** sert à télécharger votre chèque de paie (mais cette fonction nécessite un abonnement premium).
- Le **billet** sert à inscrire les pourboires.
- Le **symbole de trait** ferme les cercles.

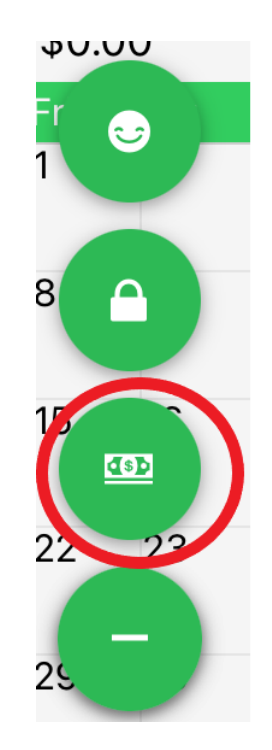

Examinons d'abord le symbole du **billet**. Touchez-le et vous arriverez à un écran qui vous permettra d'entrer vos **pourboires** *(Add Tip)* et vos **heures de travail** *(Hours)* :

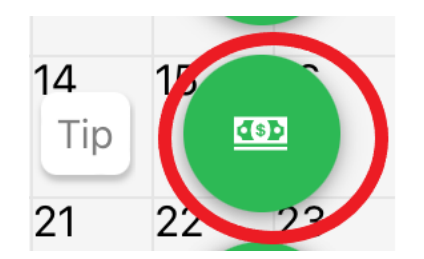

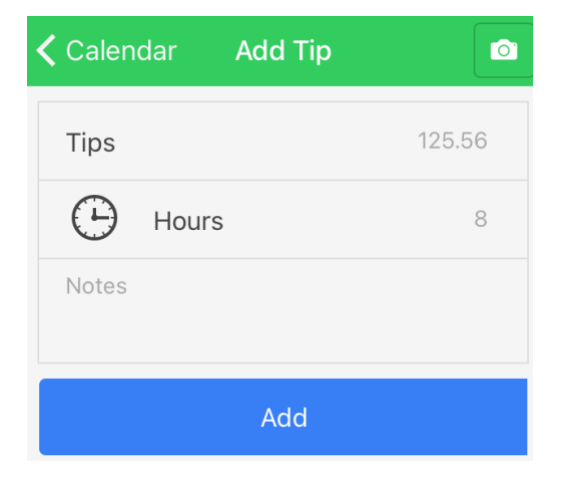

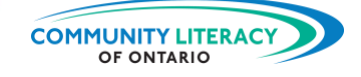

## **Essayez maintenant**.

Saisir les pourboires et les heures.

1. Saisissez un montant pour les **pourboires** *(Tips)* et les **heures** *(Hours)*. (Vous pouvez augmenter les montants ou saisir **100** pour les pourboires et **6** pour les heures).

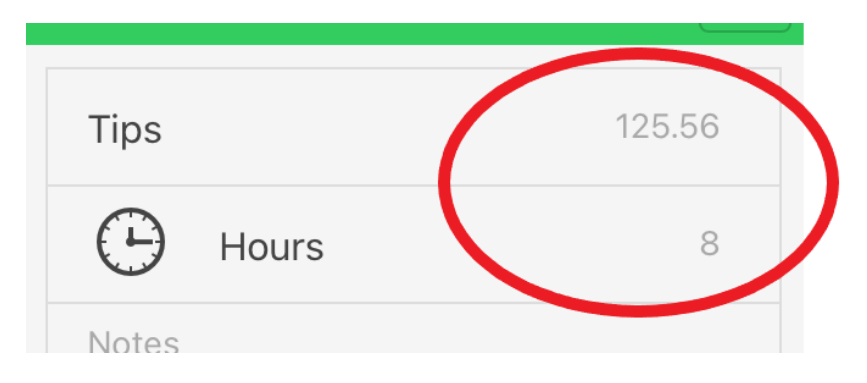

## 2. Appuyez sur **Ajouter** *(Add)*.

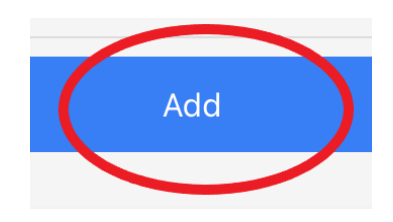

3. Revenez au **calendrier** *(Calendar)*.

En haut de la page, vous verrez :

Vos revenus;

Vos heures travaillées;

Votre salaire horaire moyen.

À la date de l'inscription, vous verrez votre revenu et votre salaire pour ce jour.

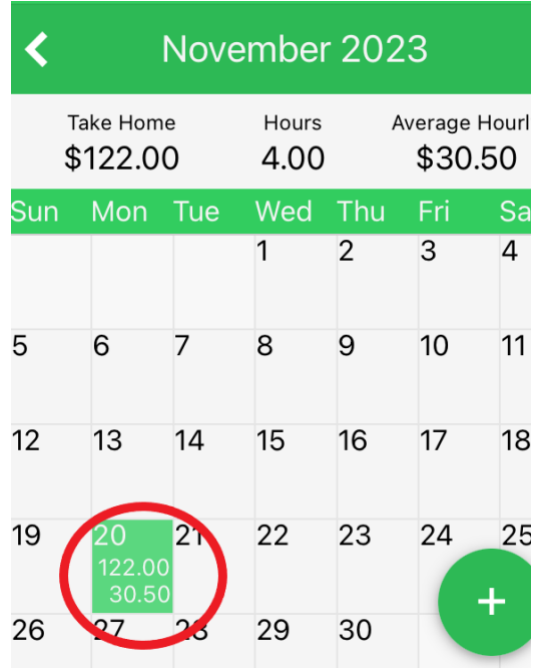

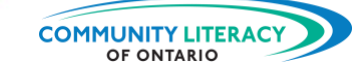

Au fur et à mesure que vous saisissez vos pourboires et vos heures de travail au cours de la semaine, votre **taux horaire moyen** *(Average Hourly)* changera.

Les jours de bons pourboires, votre taux horaire sera **plus élevé**.

⮚ **N'oubliez pas** que ce montant ne comprend que vos pourboires, et non ce que vous gagnez sur votre chèque de paie.

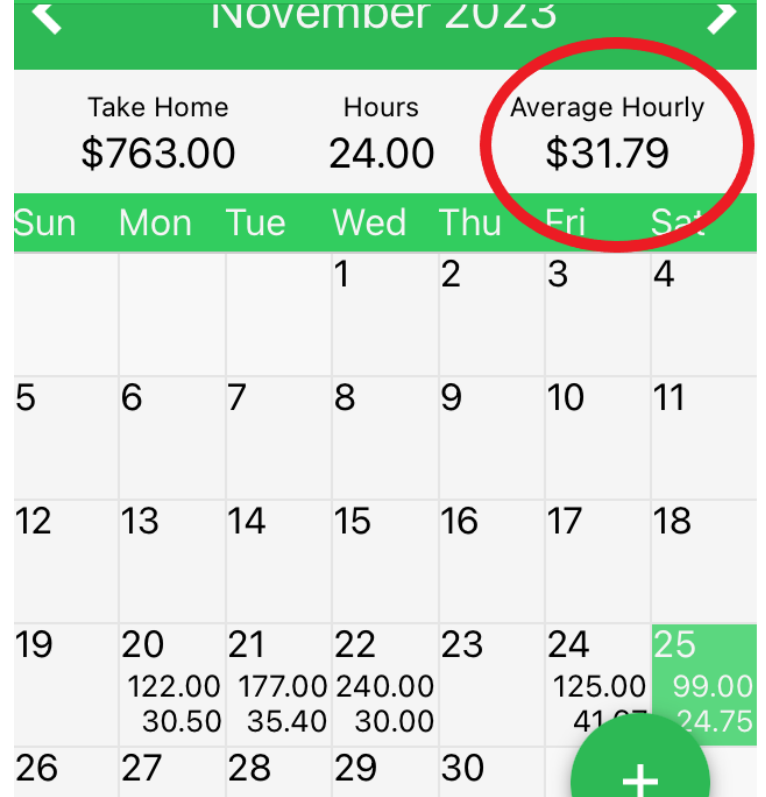

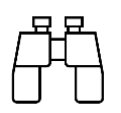

Prenons un exemple.

K travaille comme serveuse dans un restaurant. La première semaine d'octobre, K a travaillé quatre nuits d'affilée, du mercredi au samedi. Elle a également travaillé pendant le brunch du dimanche. Voici les heures et les pourboires de K pour la semaine :

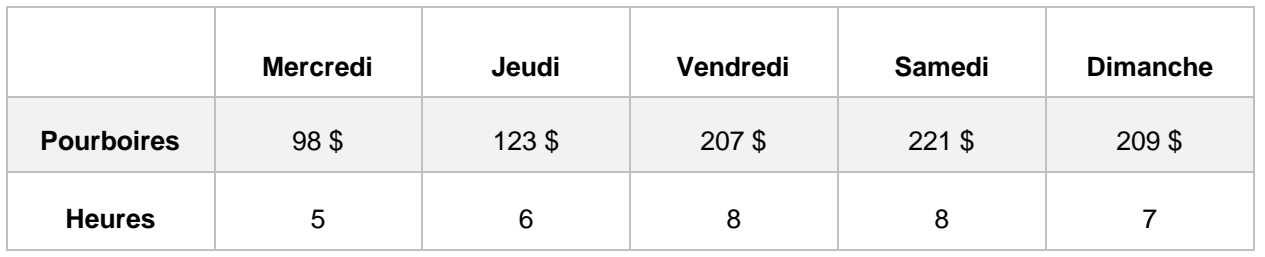

\*Changer en dollars canadiens dans les paramètres en appuyant sur **plus** *(more)* **:** 

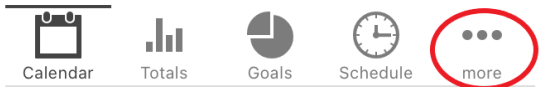

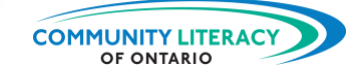

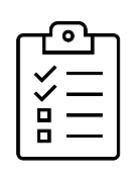

## **Nouvelle tâche!**

Calculer le revenu hebdomadaire et les moyennes.

- 1. N'oubliez pas de changer l'application en dollars canadiens dans les **paramètres** (voir ci-dessus);
- 2. Accédez au **Calendrier** *(Calendar)*;
- 3. Trouvez la première semaine d'octobre;
- 4. Entrez les pourboires et les heures de travail de K pour la semaine.
- 5. Quelle a été la rémunération totale de K pour la semaine?
- 6. Quel a été le taux horaire moyen de K pour la semaine?

- 7. Quel jour K a-t-elle eu le taux horaire le plus élevé?
- 8. Quel jour K a-t-elle eu le taux horaire le plus bas?

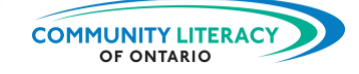

## **Réponses :**

La rémunération totale de K pour la semaine : **858,00 \$**

Le taux horaire moyen de K pour la semaine : **25,24 \$**

K a eu le taux horaire le plus élevé le : **Dimanche (29,86 \$)**

K a eu le taux horaire le plus bas le : **Mercredi (19,60 \$)**

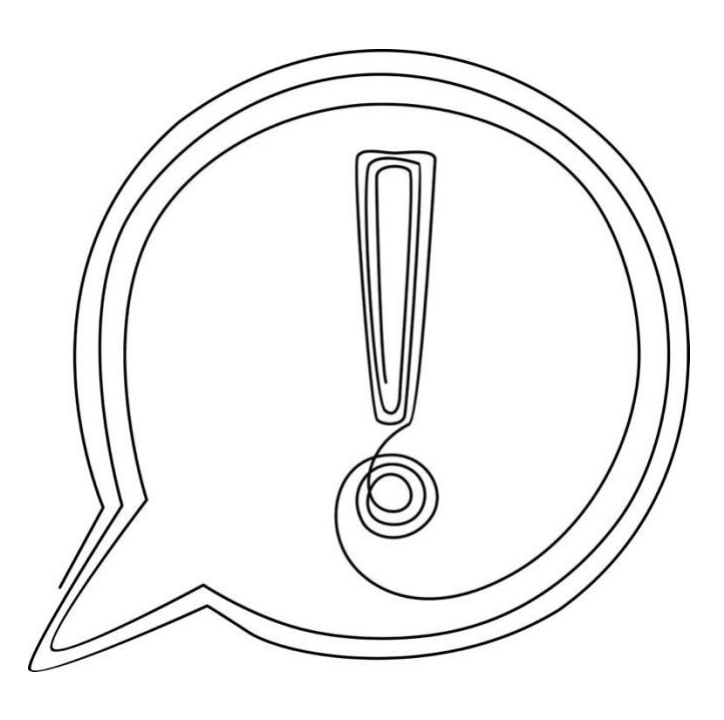

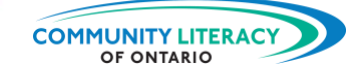

## <span id="page-19-0"></span>**Plus de fonctionnalités**

## **Total**

La section des totaux *(Totals)* est accessible en appuyant sur l'icône ci-dessous :

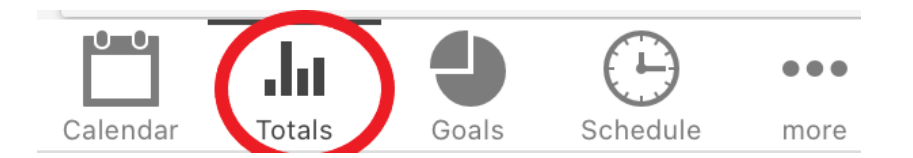

Dans cette section, vous trouverez des **graphiques**  qui montrent vos revenus au fil du temps.

Touchez l'icône Moyennes *(Averages)* en haut à droite.

Vous verrez les moyennes journalières de votre/vos :

- Revenus;
- Heures;
- Taux horaire.

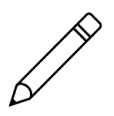

## **Essayez maintenant**.

Trouvez les moyennes dans la section Totaux *(Totals)*.

- 1. Tapez sur l'icône **Totaux** *(Totals)* en bas.
- 2. Tapez sur l'icône **Moyennes** *(Averages)* en haut.
- 3. En utilisant les **flèches** du haut, faites défiler jusqu'à la première semaine d'octobre.
- 4. Quel a été le revenu quotidien moyen de K au cours de cette semaine?
- 5. Quel a été le nombre d'heures en moyenne par quart de travail de K cette semaine-là?

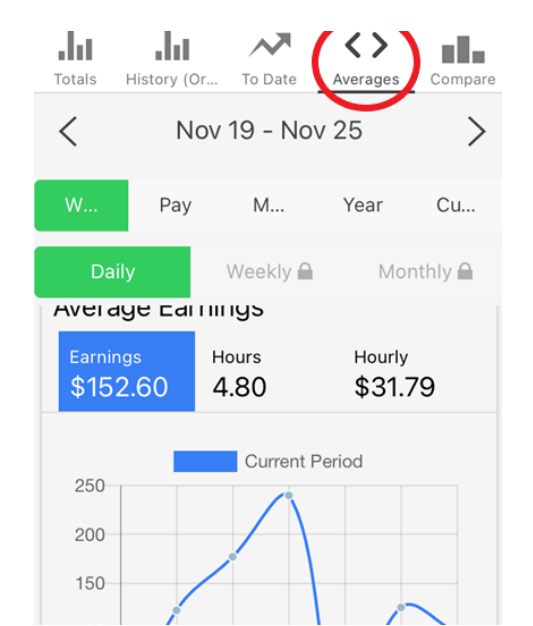

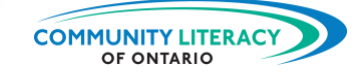

## **Réponses :**

Le revenu quotidien moyen de K pour cette semaine-là : **162,25 \$**

Nombre d'heures en moyenne par quart de travail de K cette semaine-là : **6,75 heures**

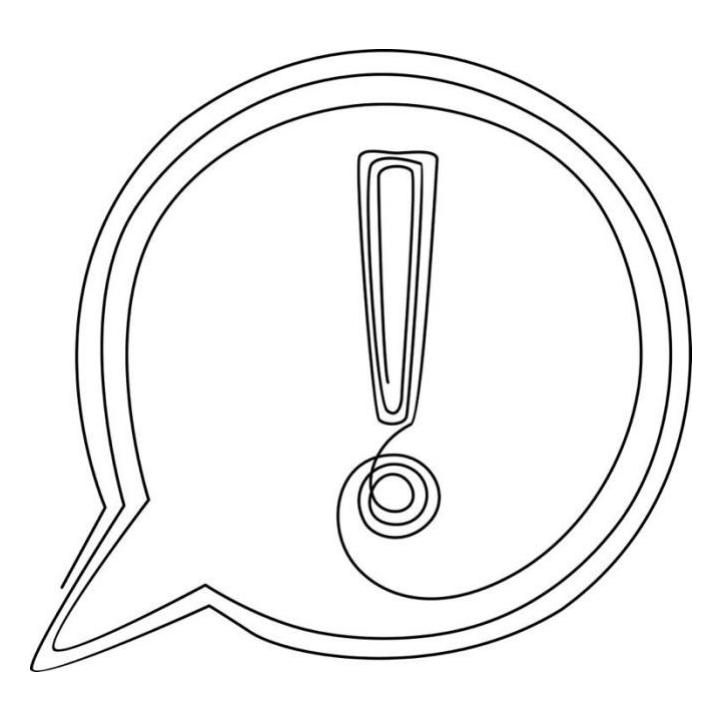

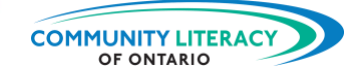

## **Jours de congé**

Une autre fonction pratique de ServerLife vous permet de marquer vos jours de congé. Essayez-la :

1. Appuyez sur l'icône **Calendrier** *(Calendar)* pour revenir au calendrier :

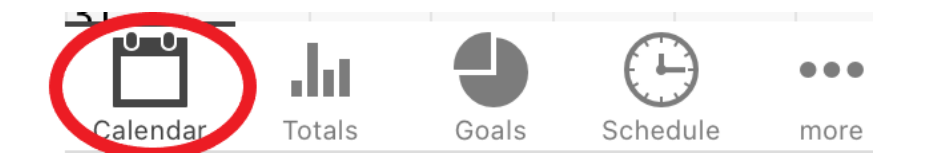

2. Appuyez sur le cercle vert :

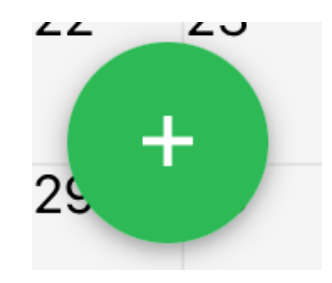

3. Touchez le visage heureux en haut des cercles qui apparaissent :

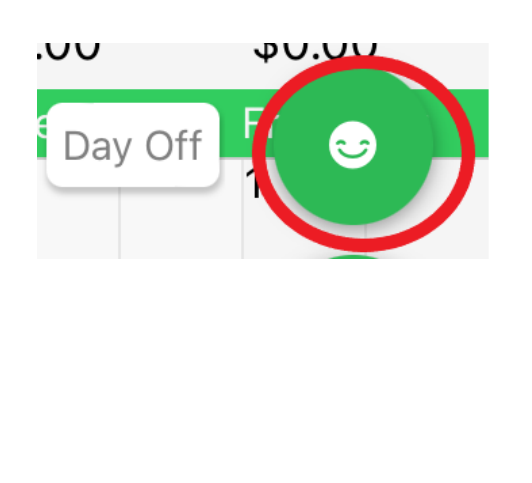

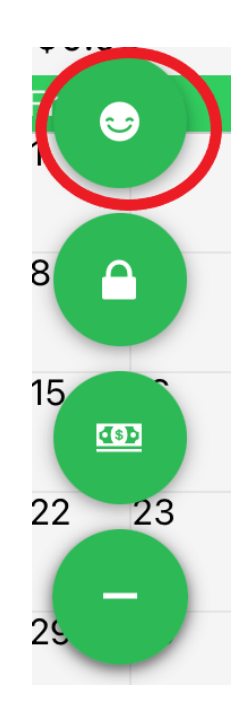

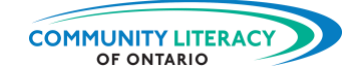

4. Indiquez la raison pour laquelle vous avez pris une journée de congé :

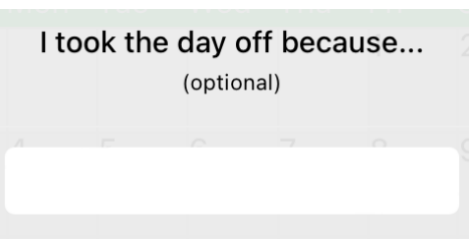

5. Retournez au **calendrier** *(Calendar)*. Vous verrez que votre journée de congé a été marquée sur le calendrier :

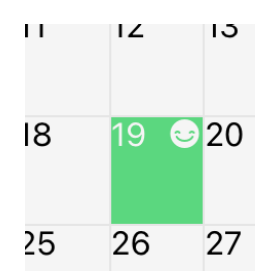

### **Caractéristiques supplémentaires**

Enfin, appuyez sur l'icône **plus** *(more)* en bas :

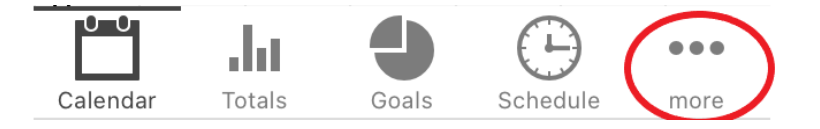

Ici, vous pouvez accéder à d'autres fonctions, telles que :

- Des articles d'aide pour faciliter l'utilisation de l'application;
- De l'assistance par clavardage;
- Des modifications apportées à votre compte, par exemple :
	- o Quand débute votre semaine;
	- o La devise utilisée par l'application (changer en dollars canadiens);
	- o Et plus encore!

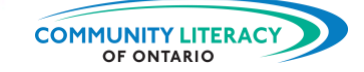

## <span id="page-23-0"></span>**Compétences pour réussir**

Les **compétences pour réussir** (CPR) sont les compétences quotidiennes dont les Canadiens/nes ont besoin pour travailler, apprendre et vivre. Plusieurs CPR sont nécessaires pour que vous puissiez utiliser avec succès l'application ServerLife :

- **La numératie**. La maîtrise des chiffres est essentielle lorsque l'on travaille avec des informations financières. Cette application fait une grande partie des calculs à votre place. Mais il est toujours bon de revérifier les chiffres.
- **Le numérique**. L'application ServerLife exige que vous mettiez à profit vos compétences numériques de base. Vous aurez besoin de compétences numériques pour télécharger l'application et y naviguer.
- **La résolution de problèmes**. L'utilisation d'applications pour faciliter votre vie professionnelle est une forme de résolution de problèmes. Identifiez le problème. Réfléchissez-y attentivement. Ensuite, cherchez une solution.
- **La créativité et l'innovation**. Parfois, l'application de la technologie à des problèmes liés au travail ou à l'apprentissage est un moyen de faire preuve de créativité et d'innovation. Continuez à apprendre de nouveaux outils!

Pour en savoir plus sur les compétences pour réussir, cliquez ici : [https://www.canada.ca/fr/services/emplois/formation/initiatives/competence-reussir.html.](https://www.canada.ca/fr/services/emplois/formation/initiatives/competence-reussir.html)

⮚ Voir également les autres ressources de cette série : **Outils numériques en milieu de travail et en situation d'apprentissage**.